*Гайнутдинова А.М. студент 4 курс, институт «Электроэнергетики и электроники» Казанский государственный энергетический университет Россия, г. Казань Ихсанова А.И. студент 4 курс, институт «Электроэнергетики и электроники» Казанский государственный энергетический университет Россия, г. Казань.* **ПРОГРАММНЫЙ МОДУЛЬ ДЛЯ МОДЕЛИРОВАНИЯ РАБОТЫ ЭЛЕКТРИЧЕСКОЙ СЕТИ С ИСПОЛЬЗОВАНИЕМ НАКОПИТЕЛЯ** 

## **ЭЛЕКТРОЭНЕРГИИ**

*Аннотация: Статья посвящена изучению программного модуля*  LabVIEW *для моделирования электрической сети. На начальных условиях задается график нагрузки, вычисляется мощность энергосистемы. Составляется график нагрузки, ведется работа с компенсирующими устройствами. По полученным параметрам определяется оптимальный вариант электрической сети для более лучшей передачи электрической энергии. С помощью программного модуля можно наглядно увидеть режим работы электрической сети, изменять ее параметры.*

*Ключевые слова: программный модуль,* LabVIEW*, электрическая энергия, электрическая сеть, компенсирующее устройство, моделирование, мощность.*

*Annotation: The article is devoted to study of LabVIEW software module for simulating an electric network. On the initial conditions specified load schedule, calculates the power grid. A schedule of loads, work with compensating devices. According to the obtained parameters determined by the best option electric grid for* 

**\_\_\_\_\_\_\_\_\_\_\_\_\_\_\_\_\_\_\_\_\_\_\_\_\_\_\_\_\_\_\_\_\_\_\_\_\_\_\_\_\_\_\_\_\_\_\_\_\_\_\_\_\_\_\_\_\_\_\_\_\_\_\_\_\_\_\_\_\_\_\_\_\_\_**

better transmission of electrical energy. With the help of a software module, you can clearly see the mode of operation of the electrical network, change its settings.

**Key words:** a software module, LabVIEW, electrical energy, electrical network, compensating device modeling, power,

накопителей Схема электрической сети  $\mathbf{c}$ использованием электроэнергии выполнена на основании данных о необходимой компенсации посадок напряжения, за счет уменьшения реактивной мощности системы. Увеличение потребляемой мощности ведет к возрастанию реактивной составляющей мощности, т.е. к уменьшению напряжения сети. Это приводит к снижению энергоэффективности, изменению технологического процесса производства и передачи электроэнергии, а также изменяется режим работы потребителей и выход из рабочего состояния действующего оборудования.

Для моделирования работы прибора воспользуемся следующей методикой проектирования, реализованной в программе LabVIEW.

1. На начальных условиях мы задаем график нагрузки с помощью Simulate Arbitrary Signal.

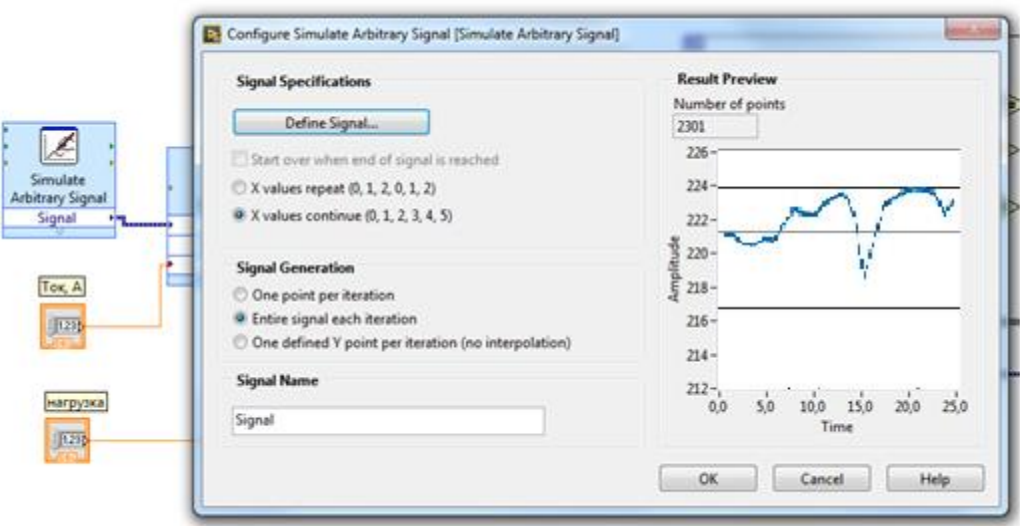

Рис. 1-Вводные данные графика нагрузки

2. Виртуальный прибор Formula обеспечивается базовыми научными калькуляторами, которые и помогают задавать необходимые условия для проведения расчетов.

С помощью этого прибора мы вычисляем мощность энергосистемы.

3. С помощью аналогичного прибора Formula (Потребитель) происходит моделирование нагрузки для определенного потребителя.

4. На рис. 2. представлен формульный узел, предназначенный для анализа соответствия заданным критериям по напряжению для потребителя.

Исходя из заданных параметров электрической сети, в данном блоке происходит анализ и принятие решения о необходимости подключения накопителя электроэнергии. Здесь можно получить несколько результатов:

а) если данные напряжения сети соответствуют нормальным значениям, то на табло загорается зеленый сигнал, означающий отсутствие надобности подключения в сеть накопителя электроэнергии (компенсация не требуется).

б) если данные напряжения сети не соответствуют нормальным значениям, а именно, ниже нормы, то на табло загорается красный сигнал, означающий необходимость включения в сеть накопителя электроэнергии (напряжение ниже нормы).

в) если данные напряжения сети также не соответствуют нормальным значениям, а именно, выше нормы, то на табло загорается желтый сигнал, означающий что накопитель входит в стадия накопления, потребляя избыточную мощность (напряжение выше нормы).

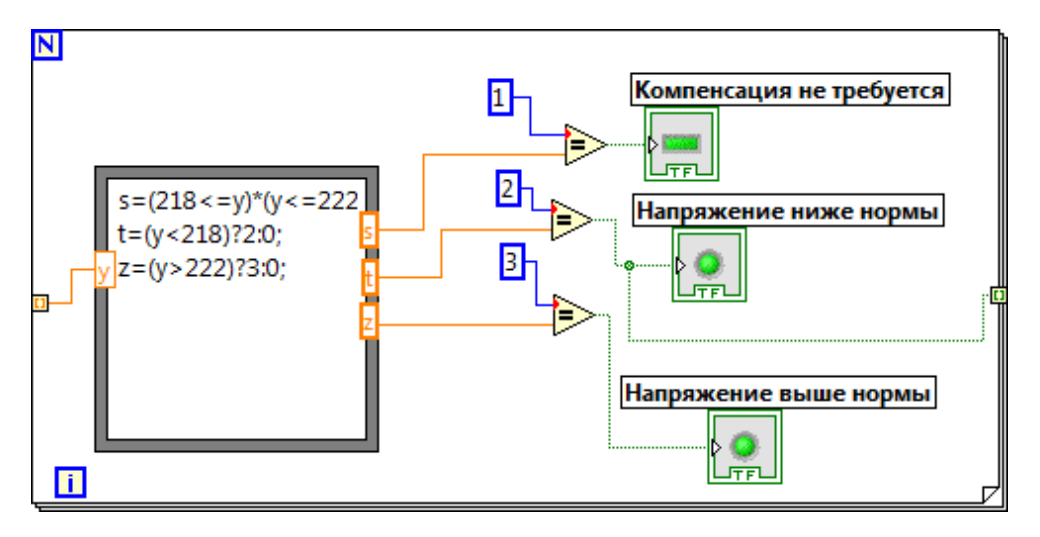

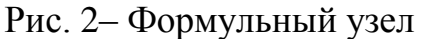

5. С помощью данного блока происходит запуск Case структуры, представленная на рис. 3.

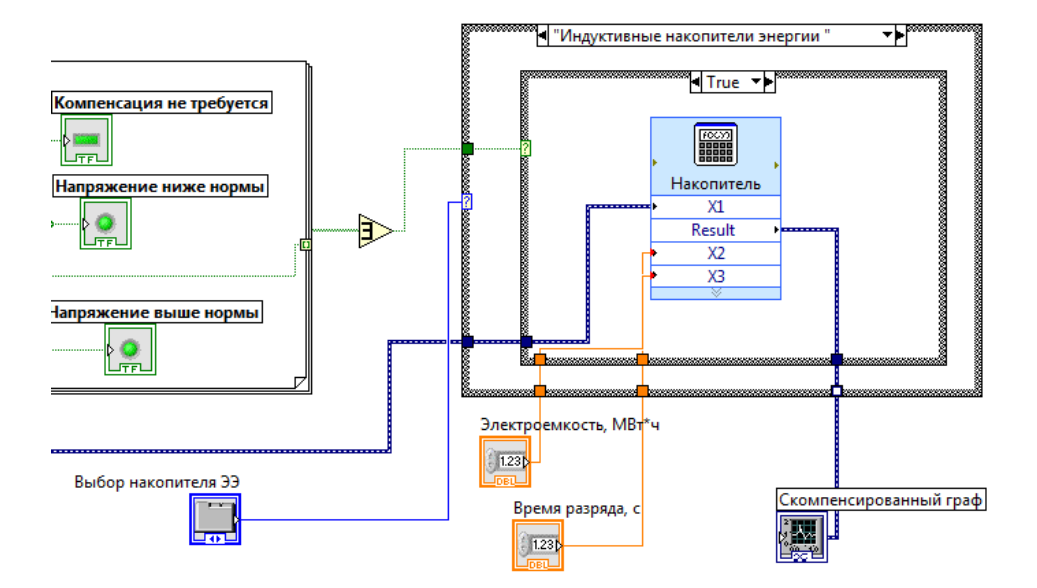

Рис. 3 – Структура Саѕе и ее местонахождение

Согласно программе, Саѕе структура запускается только тогда, когда требуется компенсация уровня напряжения. При остальных показателях напряжения накопитель электроэнергии входит в режим покоя и запасает электрическую энергию.

Далее с помощью Саѕе структуры выбираем тот или иной тип накопителя.

В работе для сравнения были выбраны три вида накопителей: емкостные накопители энергии; индуктивные накопители энергии; аккумуляторные панели.

Критерием выбора служили следующие параметры: время разряда, с; электроемкость, МВт×ч.

На приведенных графиках (рис.4) мы видим, как отразилась компенсация напряжения с помощью накопителя электроэнергии.

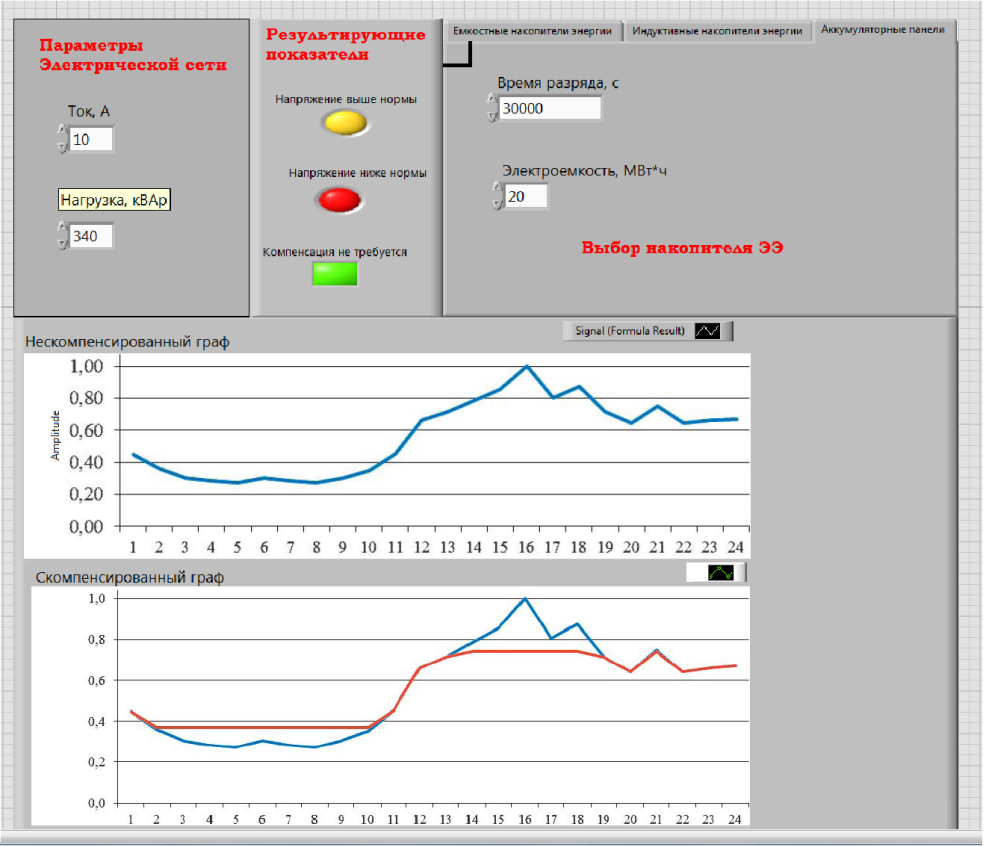

Рис. 4 – Внешний вид виртуального прибора для компенсации посадок

напряжения

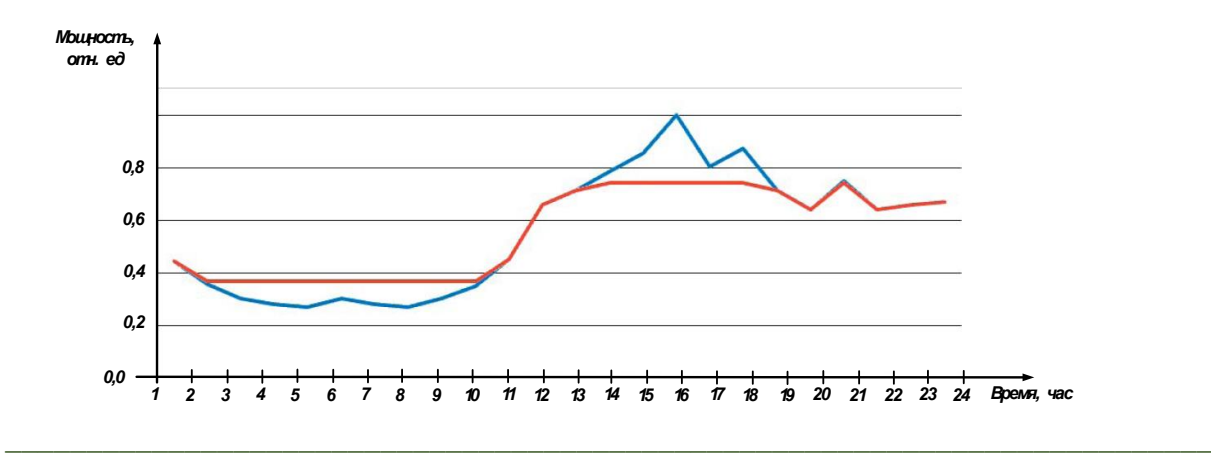

Рис. 5 – График работы ЭС в комплексе с НЭ (красный) и без (синий)

Как видно из графика (рис.5), на временном отрезке 1-2,5 ч мощность конечного потребителя соответствует заданным критериям (норме). В этот период накопитель нахолится  $\overline{B}$ заряженном состоянии (согласно моделированию). Далее мы наблюдаем уменьшение мощности графика нагрузки. В данный период активируется накопитель электрической энергии, который начинает отдавать в сеть накопленную мощность, компенсируя нехватку недостающей энергии, сглаживая график нагрузки. Как только графика мощность нагрузки начинает соответствовать допустимым параметрам, накопитель энергии снова переходит в режим ожидания. B случае повышения мощности потребления выше установленных значений накопитель переходит в режим разряда, отдавая накопленную мощность в сеть

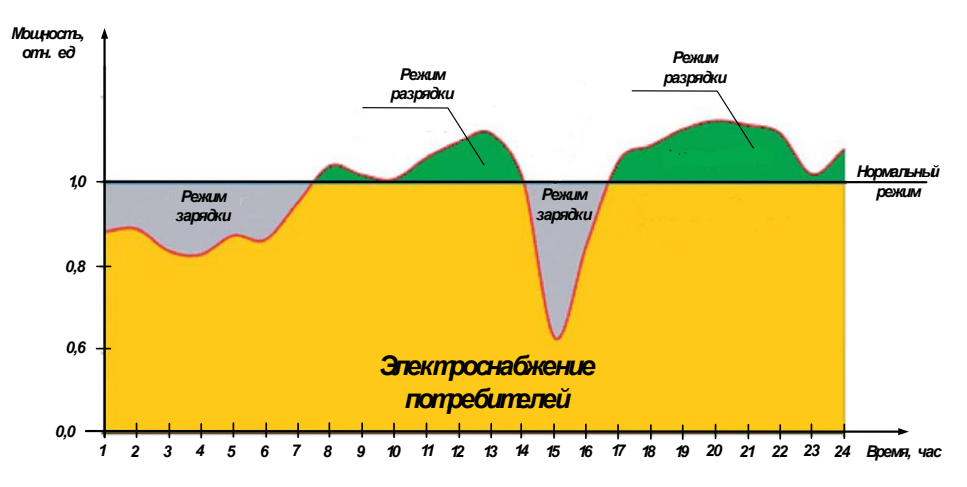

Рис. 6 - Схема совместной работы НЭ и объекта генерации с покрытием за счет НЭ пиковых часов потребления электроэнергии

## **Использованные источники:**

1. Сошинов А. Г., Угаров Г. Г. Накопители энергии в электроэнергетических системах: Учеб. пособие / ВолгГТУ, Волгоград, 2007.  $-106$  c.

2. Алексеев Б.А. Применение накопителей энергии в электроэнергетике. ЭЛЕКТРО, 2015. №1, с. 42-46.

3. Непомнящий В.А., Кононенко В.Ю., Смоленцев Д.О., Вещунов О.В. Роль накопителей электроэнергии в повышении эффективности работы энергосистем и отдельных энергообъектов. ЭНЕРГОЭКСПЕРТ , 2014, №3, с. 18-25.

**\_\_\_\_\_\_\_\_\_\_\_\_\_\_\_\_\_\_\_\_\_\_\_\_\_\_\_\_\_\_\_\_\_\_\_\_\_\_\_\_\_\_\_\_\_\_\_\_\_\_\_\_\_\_\_\_\_\_\_\_\_\_\_\_\_\_\_\_\_\_\_\_\_\_**